## Run Disk Cleanup

January 11, 2012

Copyright © 2012 by World Class CAD, LLC. All Rights Reserved.

## Garbage on the Computer Drives

All kinds of temporarily important files and folders make it on our hard drives but occasionally like once <sup>a</sup> week we will want to delete the data to freeup the space for more important work.

So therefore, we will run an application called Disk Cleanup to clean our hard drive or even <sup>a</sup> flash drive.

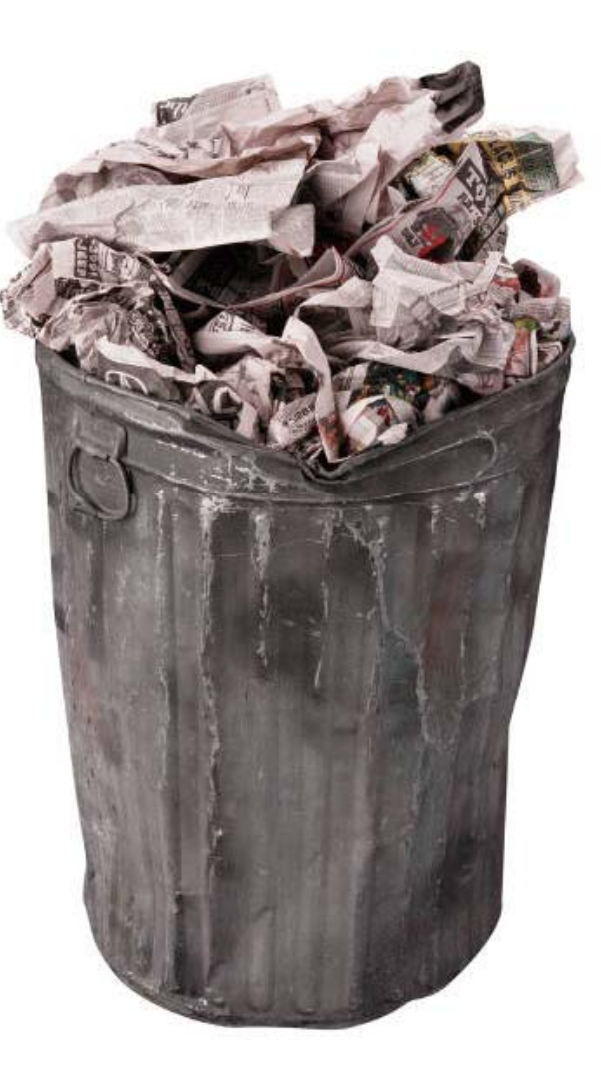

#### Disk Cleanup in System Tools

To start the Disk Cleanup program, we choose Programs, then Accessories, then System Tools and finally Disk Cleanup. Or we can type "disk" in the search textbox on the Startmenu. We can single click Disk Cleanup under the Programs category to start the program.

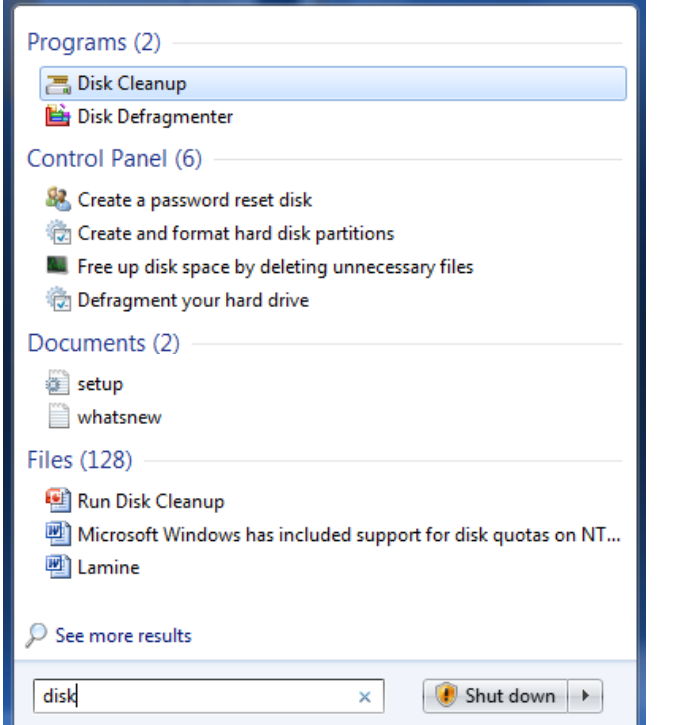

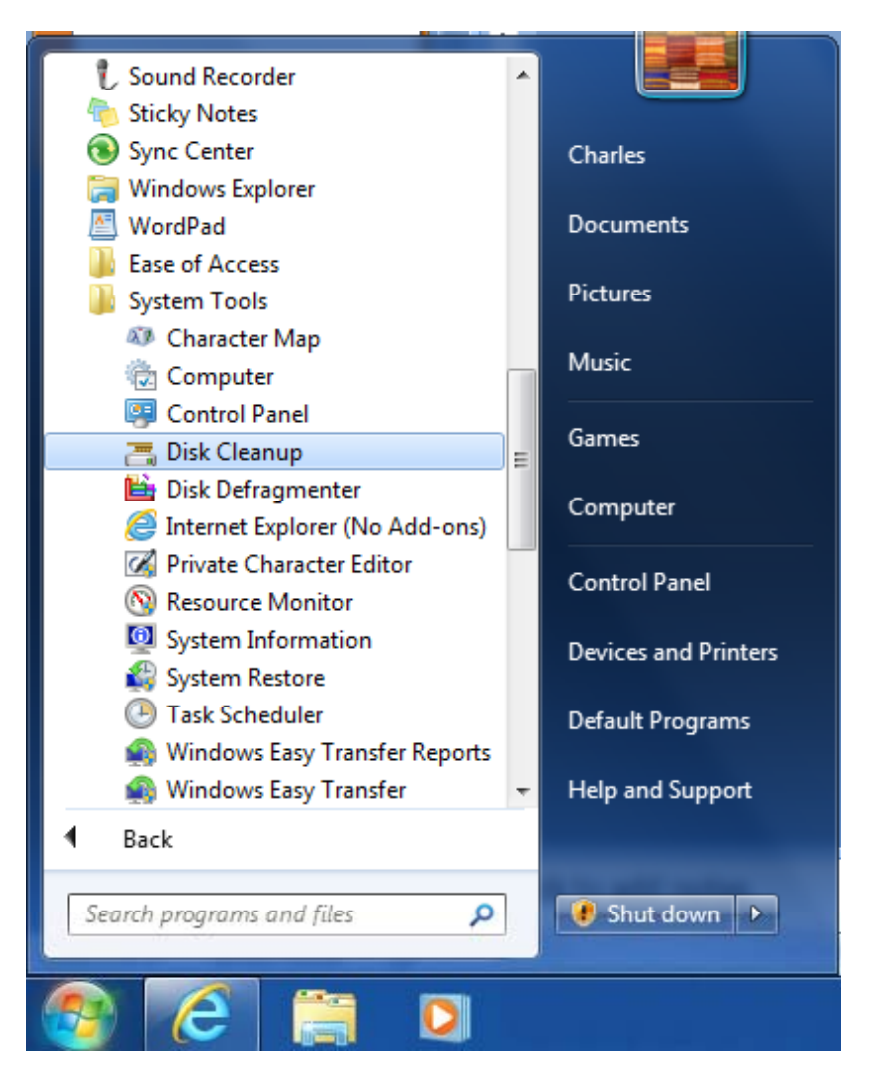

## The Disk Cleanup Window

After selecting the program, the first task completed is calculating the amount of temporary, download and trash files that are on the computer system.

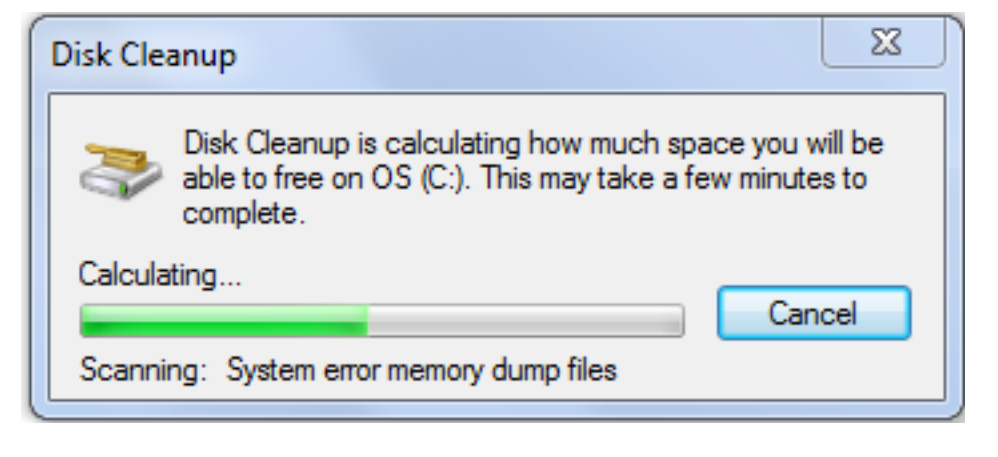

# Disk Cleanup for the OS (c:)

In the next window, we can see in this instance that we have nearly 25 Gigabyte of unwanted files on the C: drive. The filesare in the following categories:

Download Program Files 0 bytes Temporary Internet Files 151 MB Recycle Bin 23.2 GB Setup Log Files 34.6 KB Temporary files 1.39 GB Thumbnails 57.0 MBPer user archive 363 KBSystem archive 7.06 KB

Files to delete:

Setup Log Files

**Temporary files** 

Per user archived Windows Error Repo...

System archived Windows Error Repor...

Thumbnails

 $\overline{\mathbf{v}}$ 

 $\overline{\mathcal{L}}$ 

 $\overline{\mathbf{v}}$ 

⊽

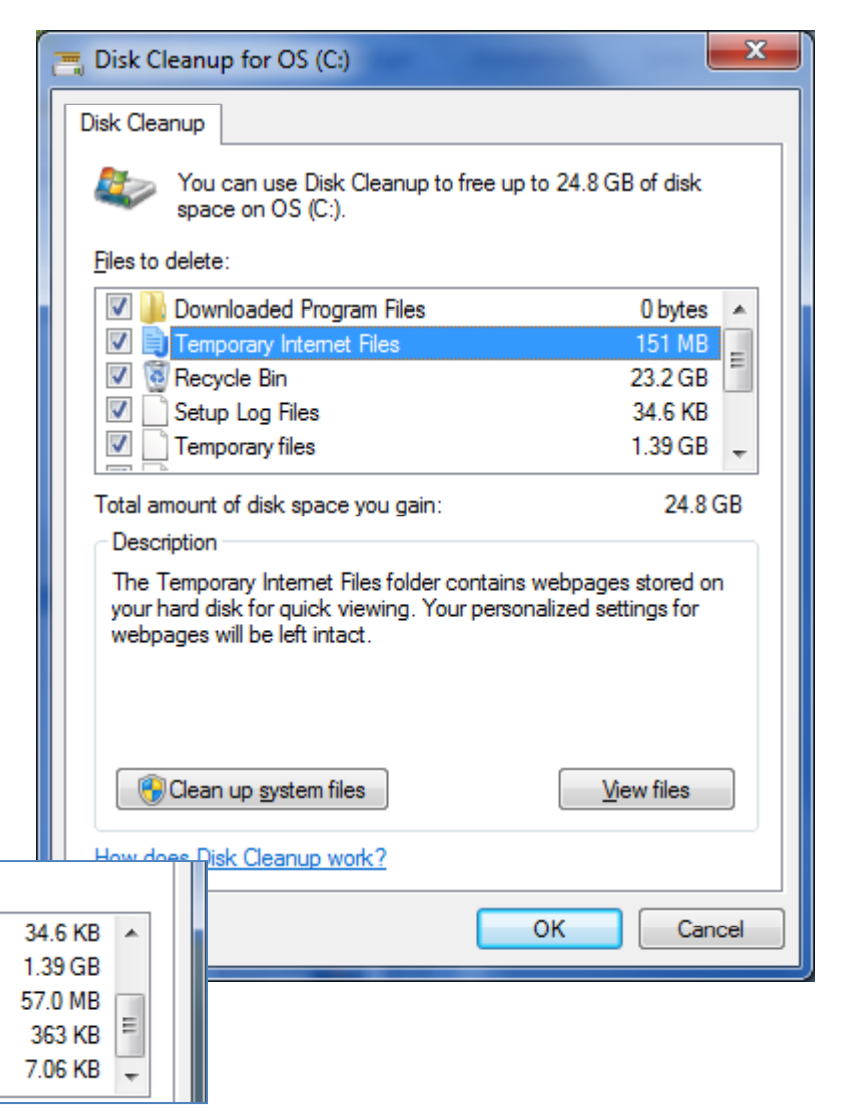

Here we seethe rest of thefiles in the list

# Running the Utility

We can annotate the checkbox for each category or leave it unmarked. When we select the OK button, all files are deleted in these groups.

The Disk Cleanup window will show the progress of the operation. There is <sup>a</sup> Cancel button to stop the process if needed.

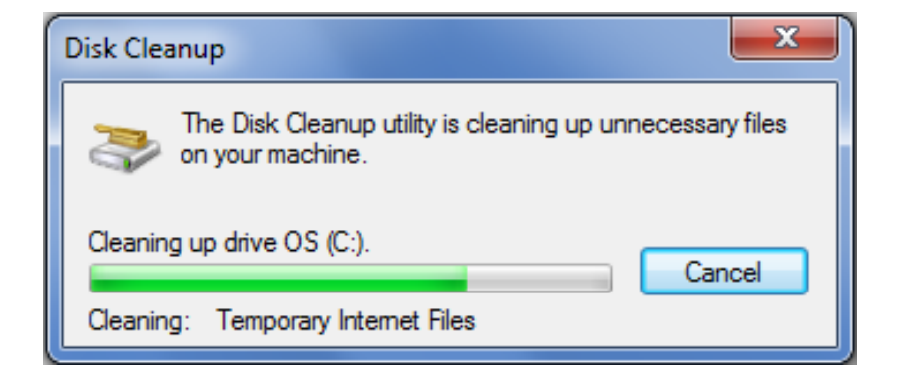

#### Cleaner Hard Drive

After the cleaning process, we have just 37 Megabytes of temporary data on the C: drive. We still have several files because weare running other programs from the Internet even as we clean it, so the hard drive will always contain some temporary files.

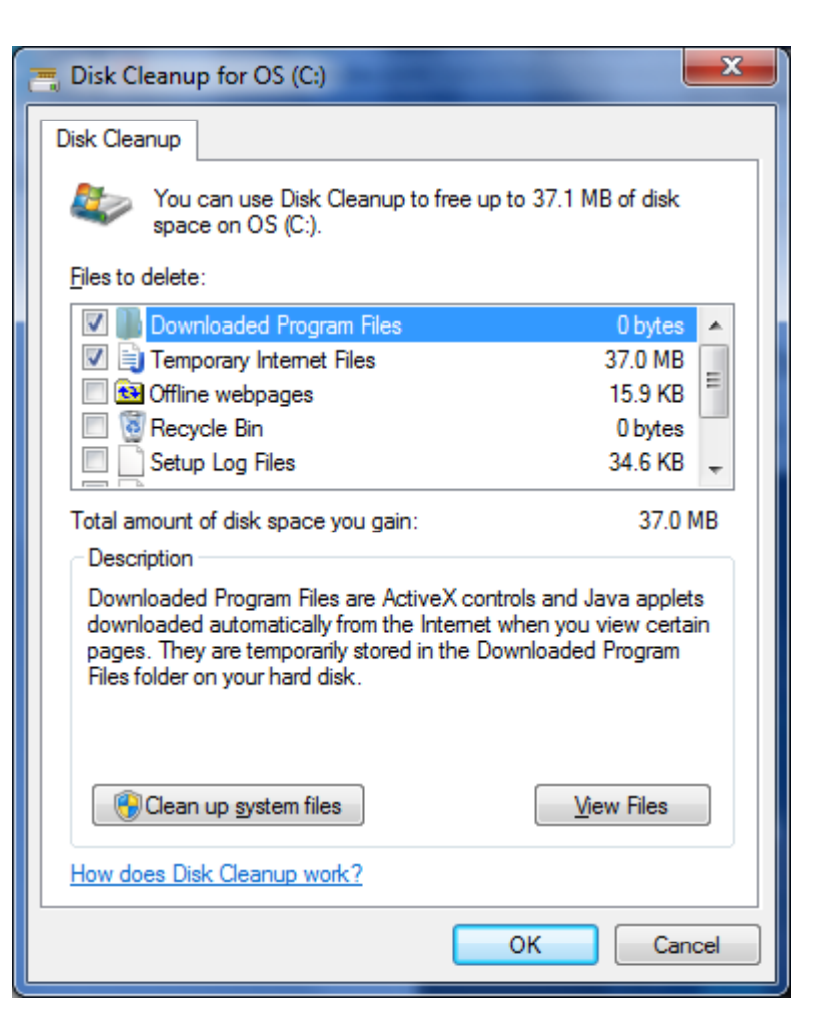

## The Disk Defragmenter

Next, we should run the Disk Defragmenter to place parts of files and programs together closely on the hard drive. This will also speed up the computer.

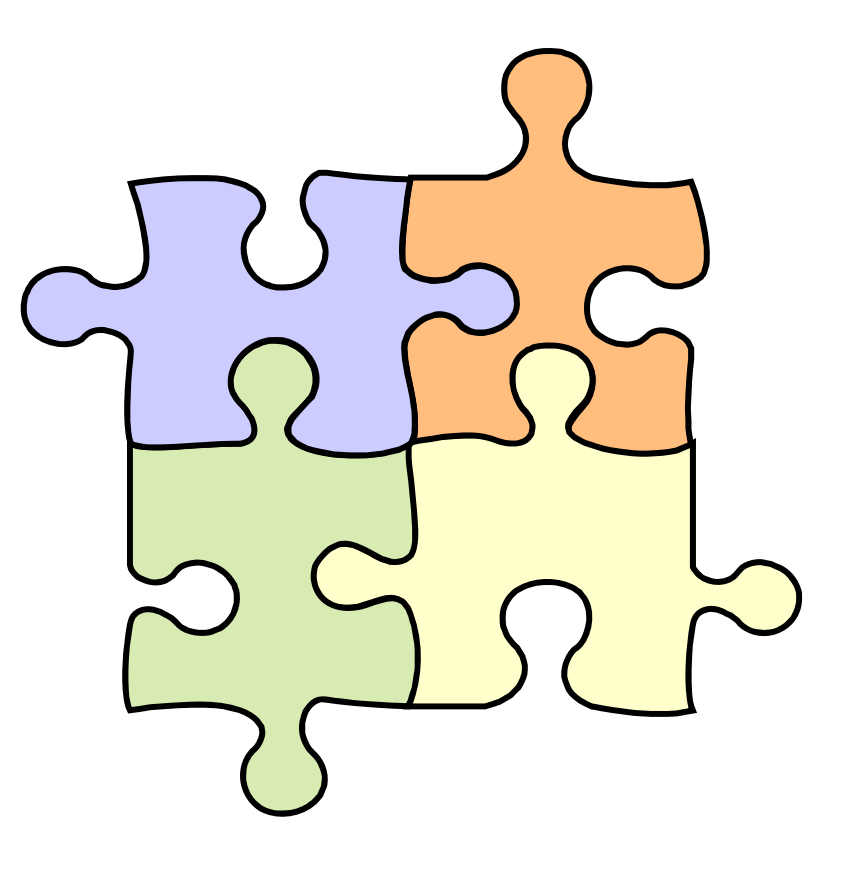